# Punto Switcher и Яндекс скриншоты

Реклама и жизнь с Денисом Герасимовым

© 2016 Денис Герасимов [rek9.ru](http://rek9.ru/punto-switcher-i-yandeks-skrinshoty-poleznye-programmy/?utm_source=pdf&utm_medium=link&utm_campaign=24062016)

## Как быстро сделать скриншот?

Скриншот – снимок экрана

- Отправить снимок в онлайн чат
- Нарисовать или написать что-либо на скриншоте
- Поделиться в интернете снимком

## Как быстро сделать скриншот?

Нам поможет Яндекс.Диск

- 1. [Нужен аккаунт Яндекс. Если нет аккаунта, то переходите по этой](https://disk.yandex.ru/invite/?hash=MY2D7UQ9) ссылке (+ 1 Гб бесплатно)
- 2. Скачайте к себе на компьютер Яндекс.Диск
- 3. В комплекте идет программа Яндекс.Скриншоты

Скриншот можно сделать сочетанием клавиш Ctrl+Shift+1 и сохранить его себе на Я.Диск

### Punto Switcher – автоматически переключаем клавиатуру

Заходим на [yandex.ru/soft/](https://yandex.ru/soft/)

Выбираем Пунто Свитчер

Устанавливаем

Настраиваем

Теперь вы можете «пичатать» без ошибок

#### Расширяем возможности буфера обмена

• В настройках Punto Switcher включаем отслеживание буфера обмена

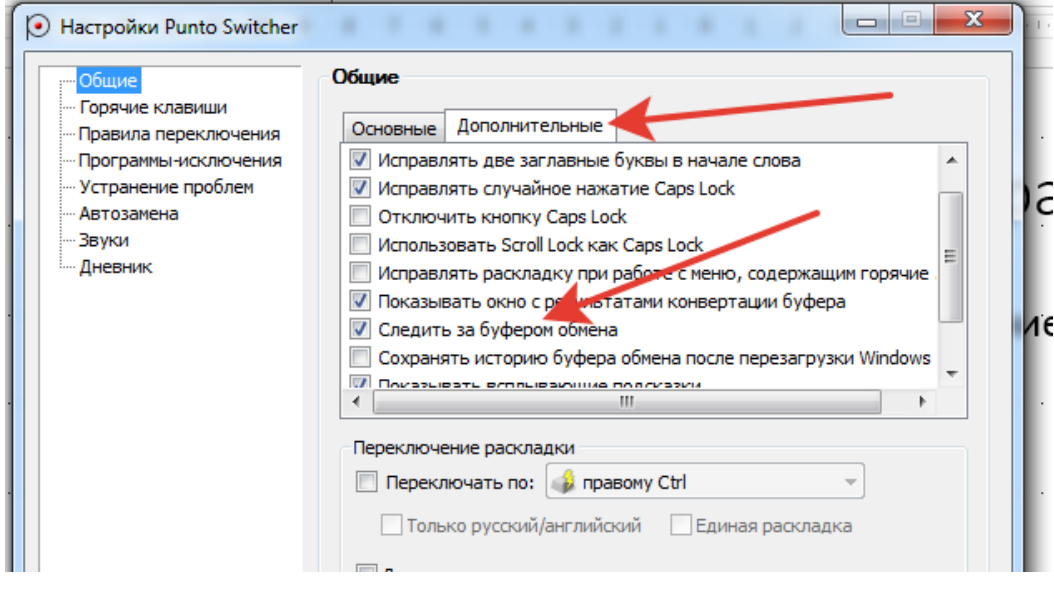

• Назначаем сочетанием горячих клавиш

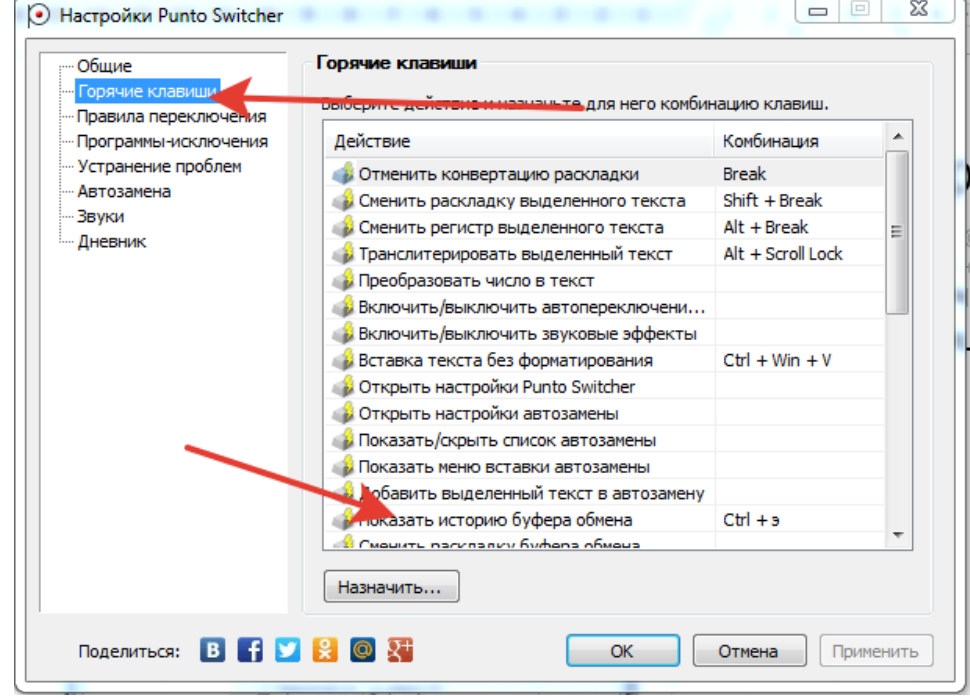

#### Готово!

Если видео понравилось, то ставьте лайк Если есть вопросы, то спрашивайте в комментариях Подписывайтесь на мой [YouTube](https://www.youtube.com/channel/UCxI9TiGk3U4zhUDCI5XNftw) канал